## **FUJITSU Notebook LIFEBOOK**

LIFEBOOK A746/S LIFEBOOK A746/SW LIFEBOOK A576/S LIFEBOOK A576/SX LIFEBOOK A576/SW

# BIOS セットアップメニューー

Intel、インテル、Intel ロゴ、Intel SpeedStepは、アメリカ合衆国および / またはその他の国における Intel Corporation の商標です。

その他の各製品名は、各社の商標、または登録商標です。 その他の各製品は、各社の著作物です。 その他のすべての商標は、それぞれの所有者に帰属します。

Copyright FUJITSU LIMITED 2018

## BIOSセットアップメニュー詳細

BIOSセットアップのメニューについて説明しています。 BIOSセットアップのメニューは次のとおりです。

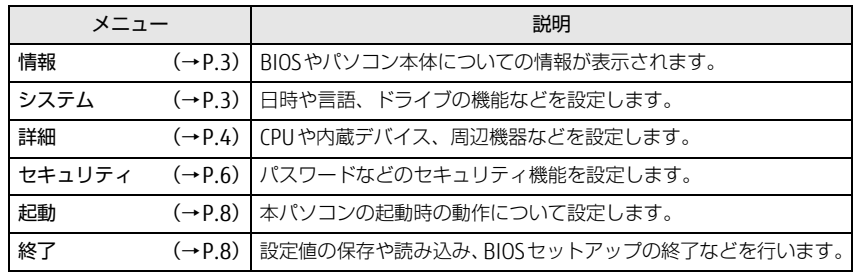

#### 重 要

▶ BIOSセットアップの仕様は、改善のために予告なく変更することがあります。 あらかじめご了承ください。

#### $\heartsuit$  point

▶ ユーザー用パスワードで BIOS セットアップを起動すると、設定変更のできる 項目が制限されます。制限された項目はグレーに表示されます。 ユーザー用パスワードでBIOSセットアップを起動した場合に変更できる項目 は次のとおりです。

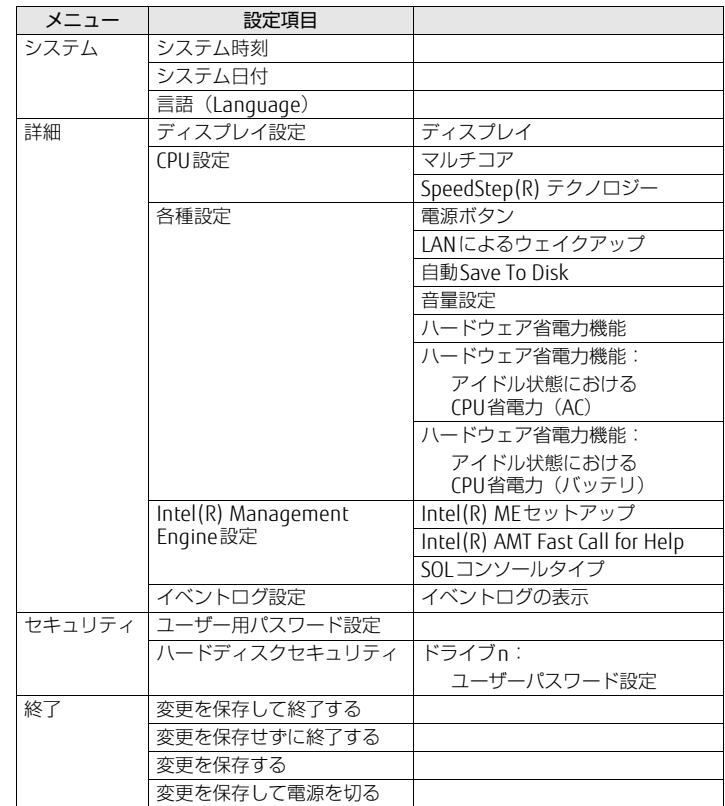

<span id="page-2-0"></span>情報メニュー

BIOSやパソコン本体についての情報が表示されます。設定を変更することは できません。

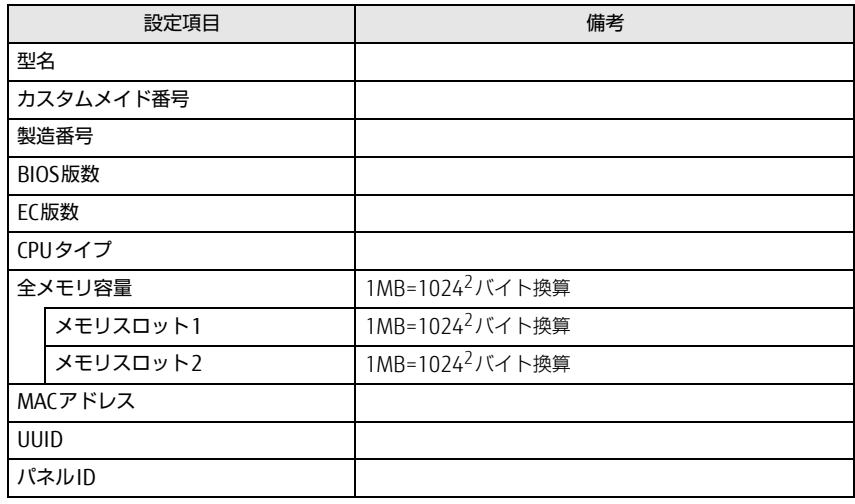

#### <span id="page-2-1"></span>システムメニュー

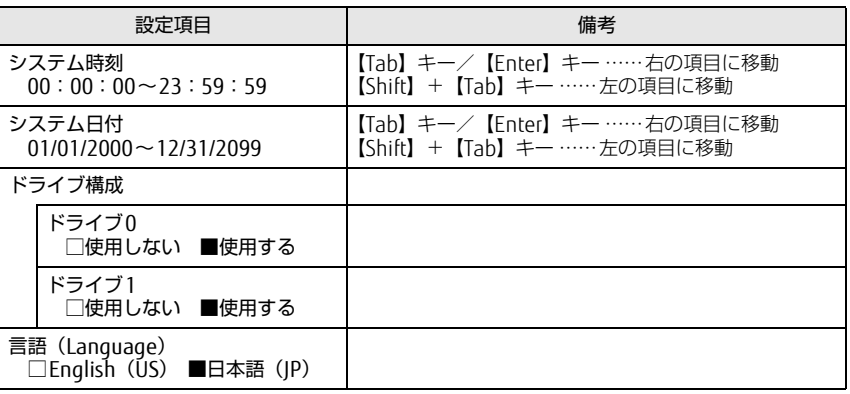

#### <span id="page-3-0"></span>詳細メニュー

#### □選択肢 ■初期値

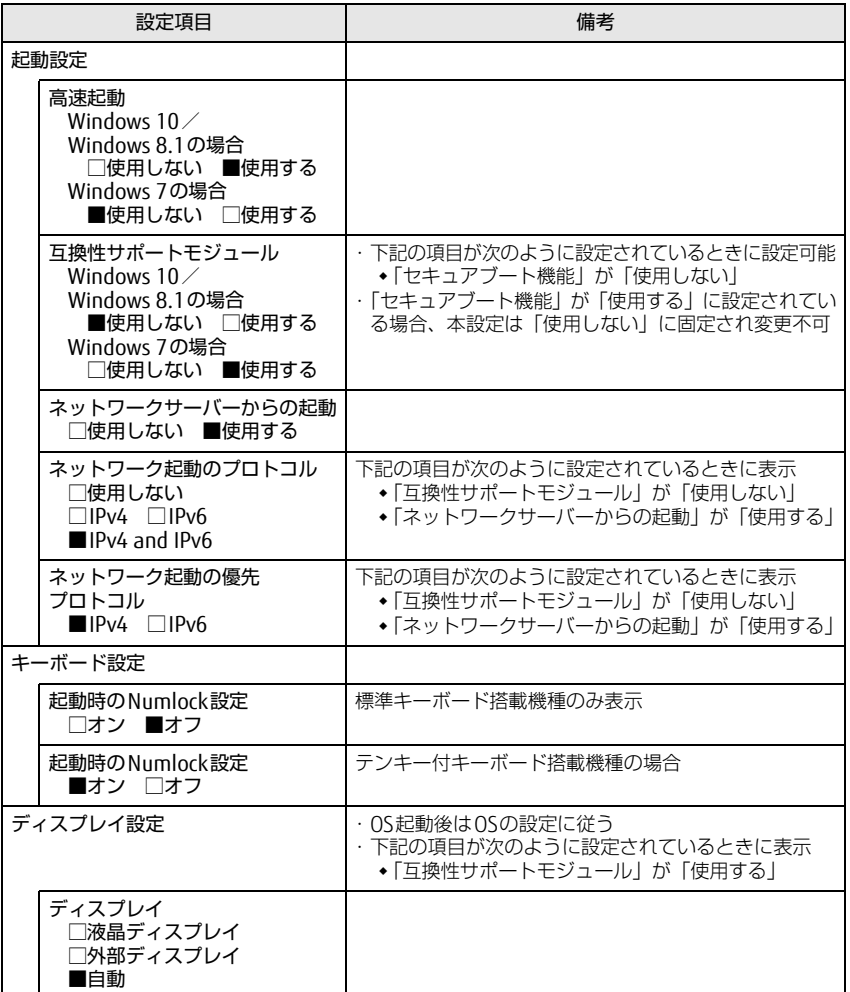

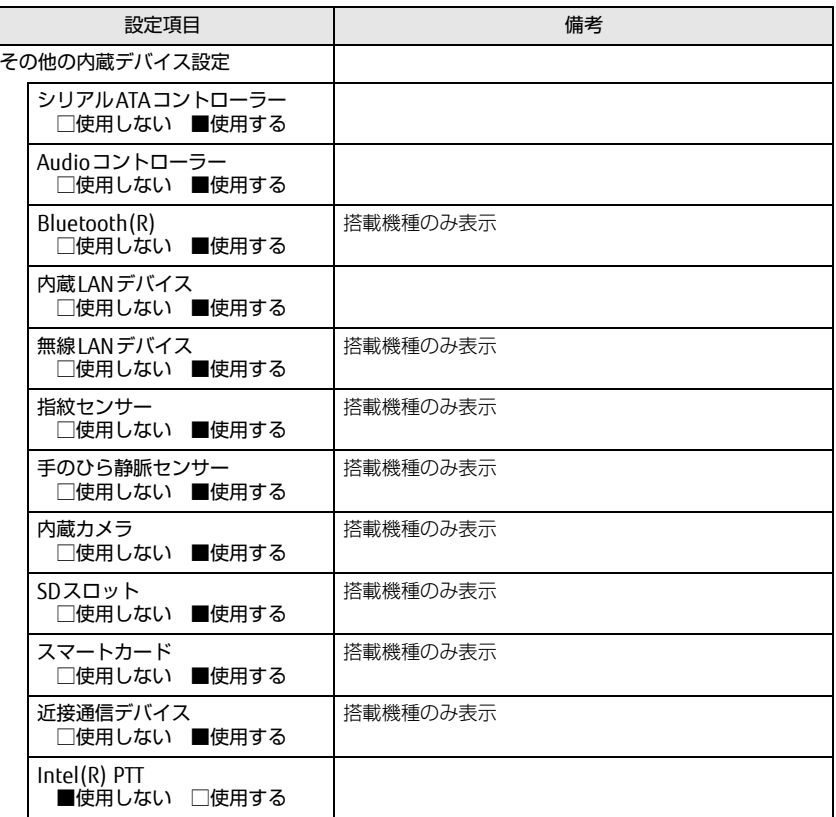

#### □選択肢 ■初期値

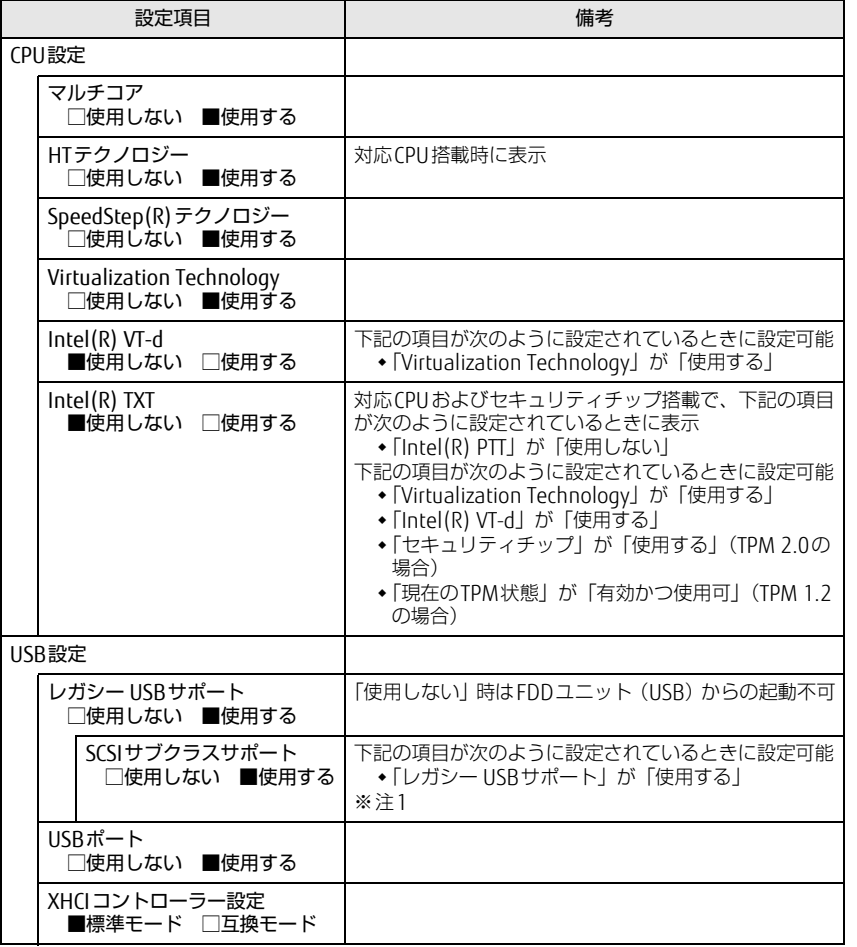

#### LIFEBOOK A746/S、A746/SW / LIFEBOOK A576/S、A576/SX、A576/SW

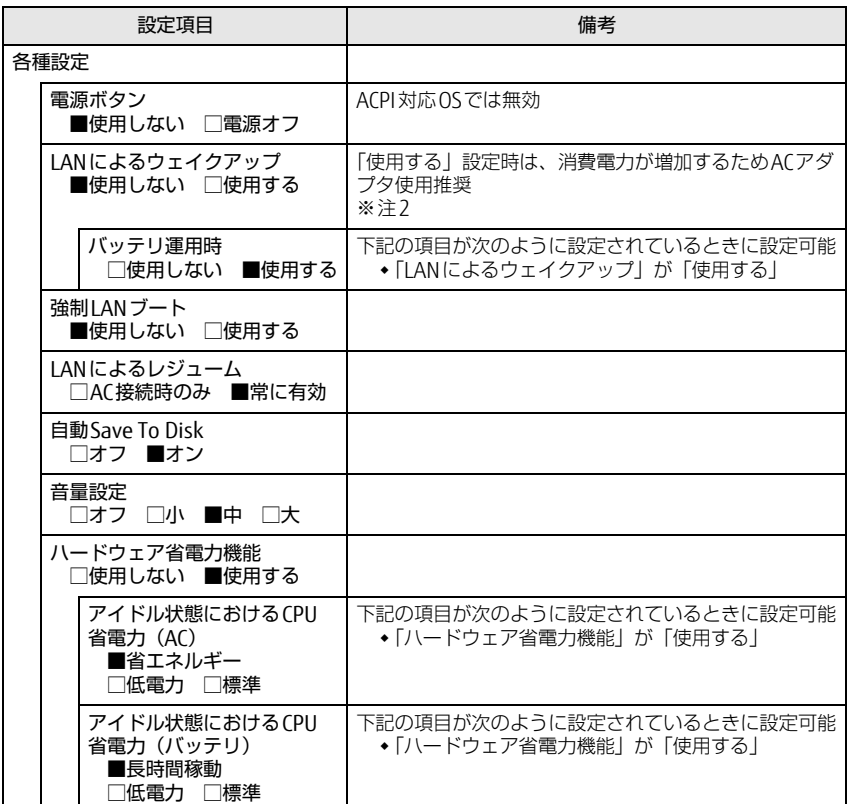

#### □選択肢 ■初期値

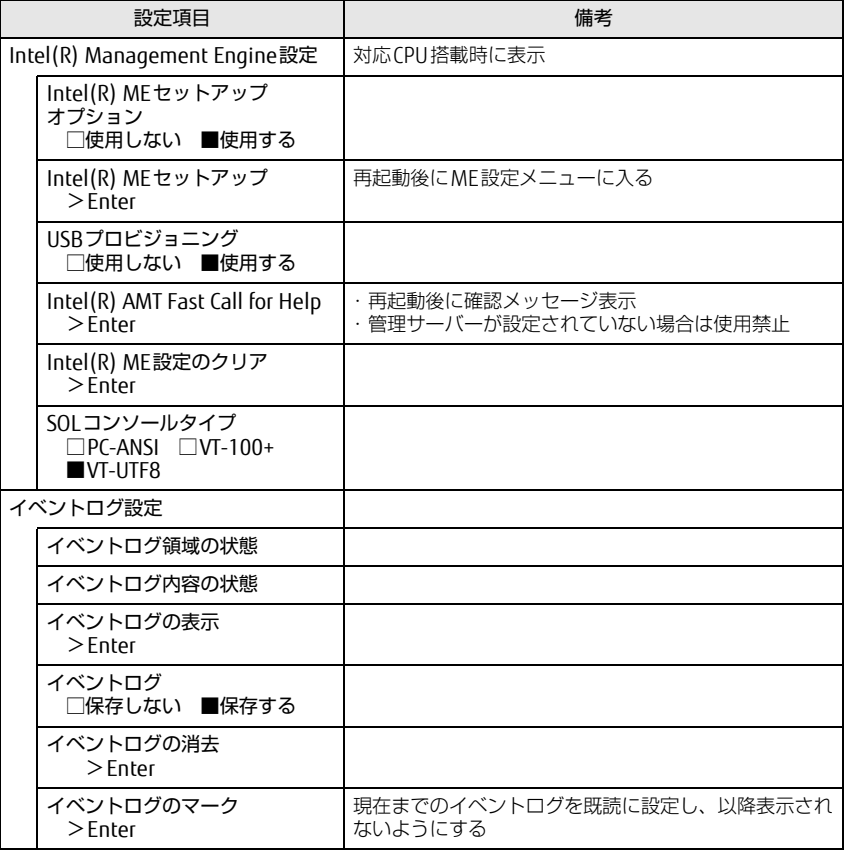

<span id="page-5-1"></span>注1: 接続されているデバイスによっては、「使用する」に設定すると本パソコンが起動しなくなる 場合があります。その場合は、デバイスを取り外して再起動してください。

<span id="page-5-2"></span>注2: Windows 10/Windows 8.1の場合、Windowsの高速スタートアップを無効にしてください。 詳しくは、『製品ガイド(共通編)』の「2章 BIOS」―「Wakeup on LANを有効にする」をご 。<br>覧ください。

#### <span id="page-5-0"></span>セキュリティメニュー

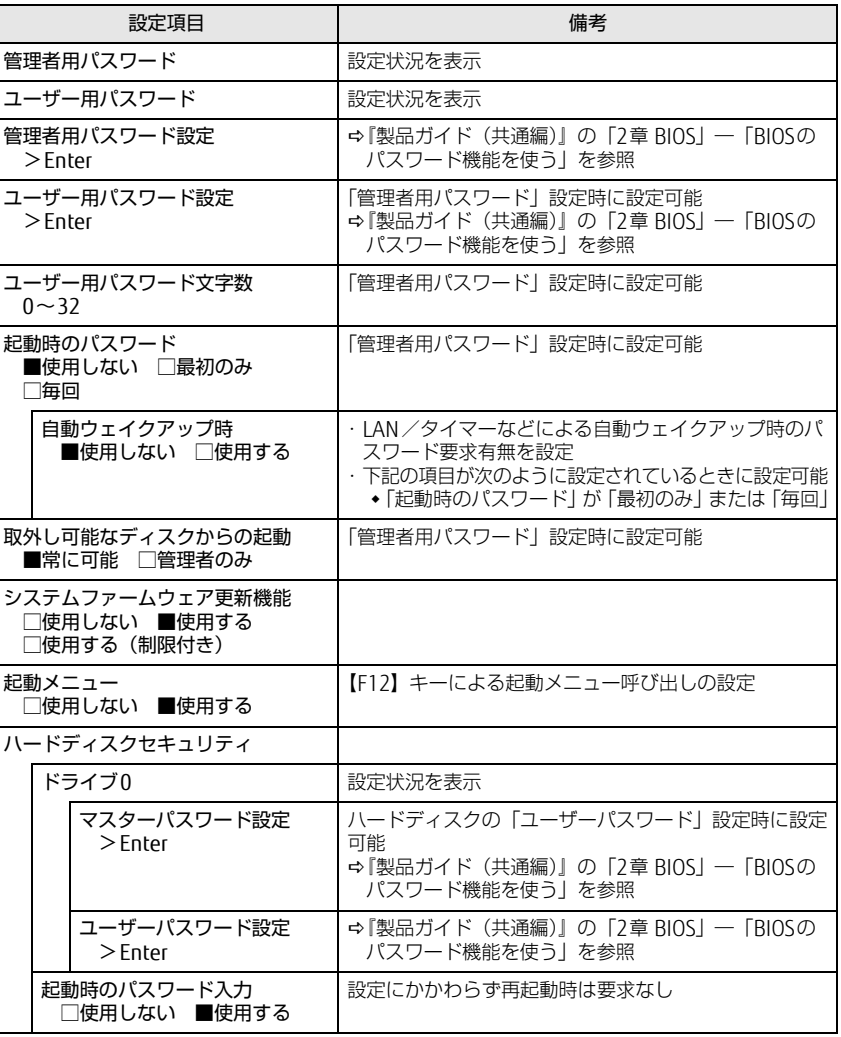

#### □選択肢 ■初期値

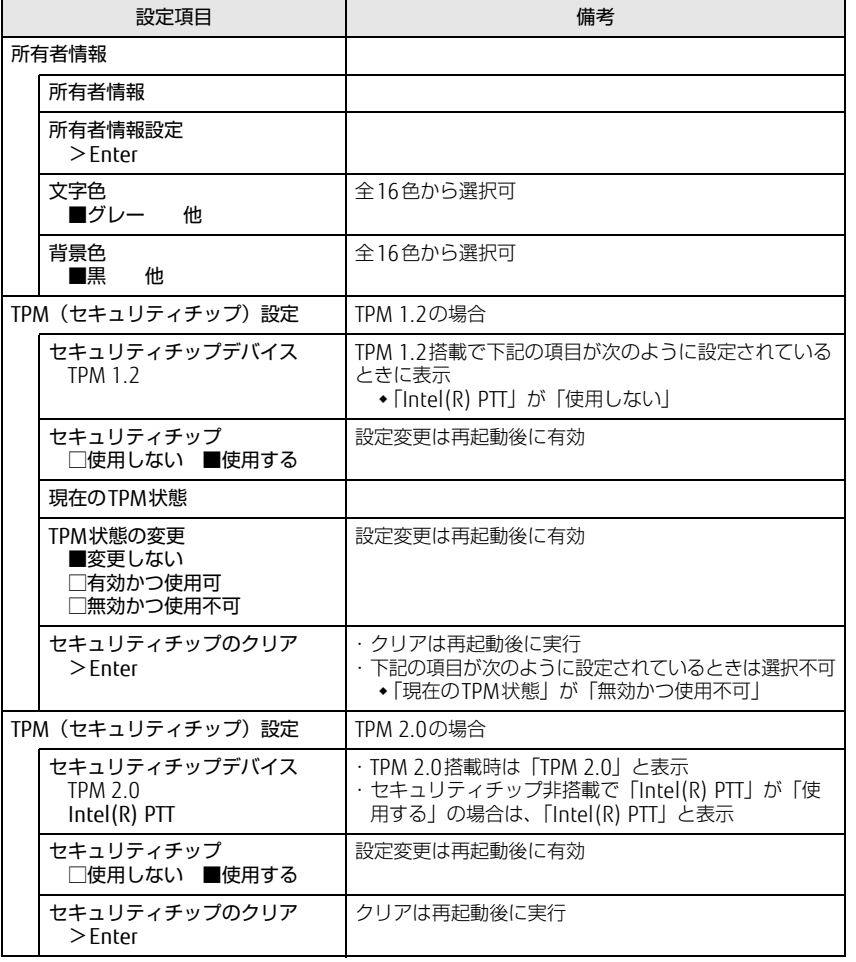

#### LIFEBOOK A746/S、A746/SW / LIFEBOOK A576/S、A576/SX、A576/SW

□選択肢 ■初期値

| 設定項目      |                                                                                                   | 備考                                                              |
|-----------|---------------------------------------------------------------------------------------------------|-----------------------------------------------------------------|
| セキュアブート設定 |                                                                                                   |                                                                 |
|           | セキュアブート                                                                                           | 設定状況を表示<br>※注1<br>※注2                                           |
|           | 署名情報の保護                                                                                           | 設定状況を表示                                                         |
|           | 署名情報の状態                                                                                           | 設定状況を表示                                                         |
|           | セキュアブート機能<br>Windows $10\angle$<br>Windows 8.1の場合<br>□使用しない ■使用する<br>Windows 7の場合<br>■使用しない □使用する | 本設定を「使用する」に設定すると、「互換性サポート<br>モジュール」の設定が自動的に「使用しない」に固定さ<br>れ選択不可 |
|           | 署名情報のカスタマイズ<br>$>$ Enter                                                                          |                                                                 |
|           | 署名情報の初期化<br>$>$ Enter                                                                             |                                                                 |
|           | 3rd-party UEFI CAの削除<br>$>\varepsilon$ nter                                                       |                                                                 |

- <span id="page-6-0"></span>注1:「セキュアブート機能」が「使用する」で、Windows 10(UEFIモード)およびWindows 8.1 (UEFIモード)以外のOSから起動した場合、「起動可能なデバイスが見つかりませんでした」、 「セキュアブートに失敗しました。 \*\*アクセス拒否\*\*」などのメッセージが表示されます。 また、起動メニューから起動デバイスを選択した場合に、「選択したデバイスから起動できま せんでした」と表示されたり、起動メニューが再表示される現象が発生します。
- <span id="page-6-1"></span>注2: Windows 10のモード (UEFI/レガシー)は、次の手順で確認できます。
	- 1 Windows 10を起動します。
	- 2 タスクバーの「検索」ボックスに、「msinfo32」と入力して【Enter】キーを押します。 「システム情報」が表示され、 「BIOSモード」の項目に「UEFI」または「レガシー」が表 示されています。

Windows 8.1のモード (UEFI/レガシー)は、次の手順で確認できます。

- 1 Windows 8.1を起動します。
- 2 【 】+【C】キーを押すか、チャームを表示します。
- 3 「検索」をクリックし、「msinfo32」と入力して【Enter】キーを押します。 「システム情報」が表示され、 「BIOSモード」の項目に「UEFI」または「レガシー」が表 示されています。

### <span id="page-7-0"></span>起動メニュー <u>コンテンス スポット インタン・ショット 終了メニュー</u>

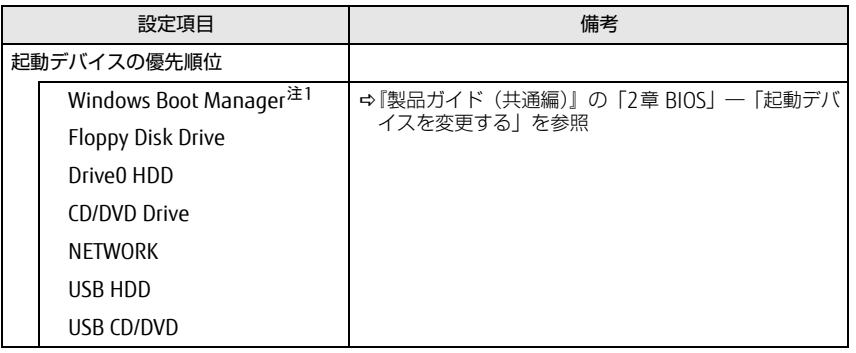

<span id="page-7-2"></span>注1: OSの構成により表示されない場合があります。

<span id="page-7-1"></span>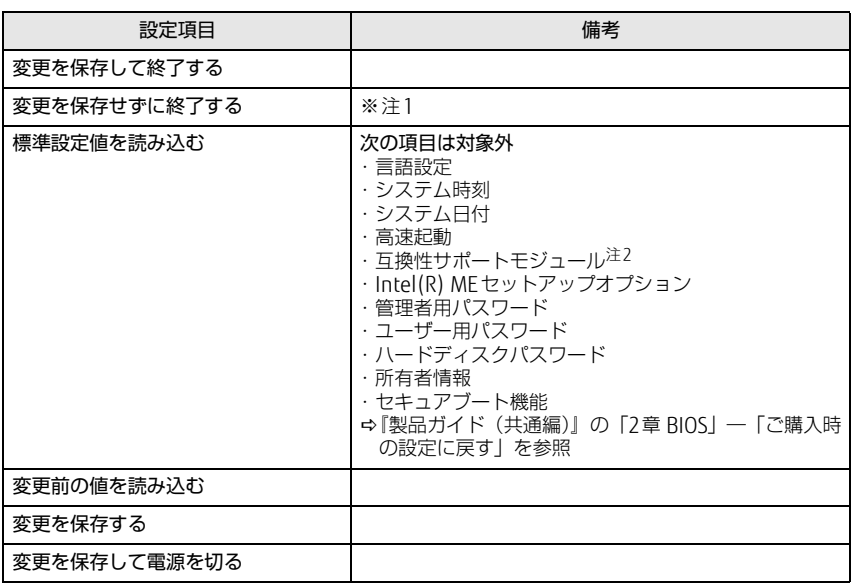

<span id="page-7-3"></span>注1: 確認画面で「はい」を選択すると、変更が保存されてしまいます。「いいえ」を選択してください。

<span id="page-7-4"></span>注2:「セキュアブート機能」が「使用する」の場合には、「互換性サポートモジュール」設定が自動 的に「使用しない」に固定され、「標準設定値を読み込む」は対象外となります。